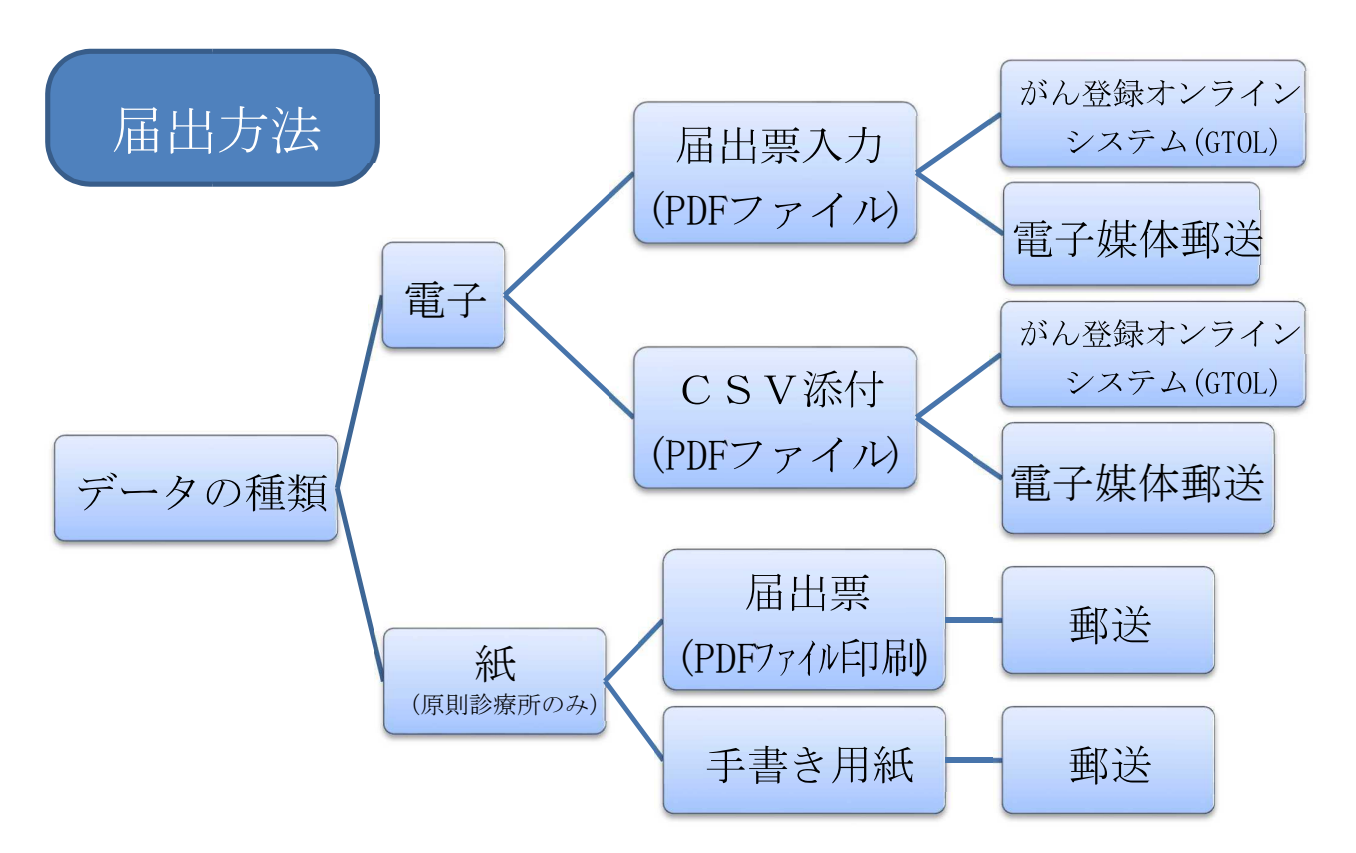

全国がん登録事業における届出方法等について

※ セキュリティの関係上、「がん登録オンラインシステム(GTOL)」以外のインターネットを介しての届出 (電子メールへの添付等)は禁止されています。

## 届出用の PDF ファイルのダウンロード、送付等

- ① 国立がん研究センターのホームページ(がん情報サービス)に、「全国がん登録届出支援サイト」が開設 されています。
	- このサイトにアクセスし、届出申出書と全国がん登録届出票の PDF ファイルをダウンロードしてください。

全国がん登録届出支援サイト掲載ホームページの IIRL: http://www.ncr.ncc.go.jp/enotification/

国立がん研究センターのホームページ「電子届出票ダウンロード」では、操作方法や Q&A が記載されています ので、届出票作成にご活用ください

② 届出支援サイトにアクセスしたら、「都道府県名」と「自施設名」を選択して「次へ」をクリックしてく ださい。

(→) 2 C:WJsersWkikuchi.kazuhiro.UNISOFTW D - C 2全国がん登録届出支援サ... ×  $\ddot{\phantom{a}}$ ファイル(F) 編集(E) 表示(V) お気に入り(A) ツール(T) ヘルプ(H) 全国がん登録届出支援サイト 当サイトは「がん登録推進法」に基づく届出を安全かつ効率的に行うための電子届出ファイルを配布しています。 電子届出ファイルのダウンロード 自施設の都道府県を選択します。 1 都道府県を選択してください 01 北海道 v 2 病院·診療所を選択してください 北海道BBB病院 Q总 自施設の名称の一部で検索し、選択します。 北海道AAA病院 北海道CCC病院<br>北海道DDD病院 自施設が見つからない場合、ご利用いただ 北海道EEE病院<br>北海道FFF病院 1234567890北海道45678901 けません。都道府県の担当課にお知らせく ださい。 次へ 次へ

※自施設名が見つからない場合は、**茨城県疾病対策課 (TEL 029-301-3224)**まで御連絡ください。

③ PDF ファイルに設定するパスワードを設定し、「ダウンロード」をクリックしてください。ファイル名は 自動発行されますので、変更せずに保管してください。

※ここで設定したパスワードを医療機関から当課あて連絡する必要はありません。届出された PDF ファイル は、当課で全国がん登録システムへの登録時にシステムのマスターパスワードで開かれるようになっていま

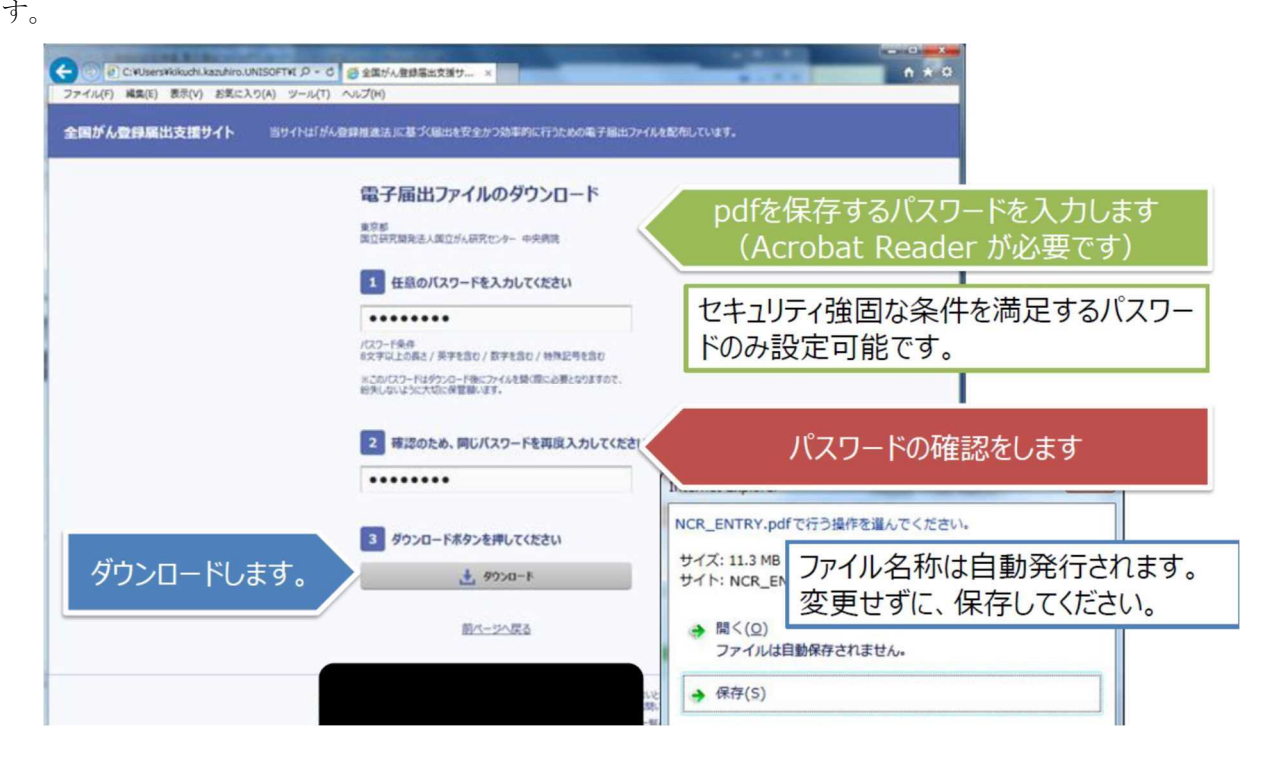

④ ダウンロードした PDF ファイルを、先ほど設定したパスワードを入力して開きます。PDF ファイルは届出 申出書(1ページ)と届出票(10 ページ)で構成されています。1 つの PDF ファイルで 10 件の届出が 可能です。全データ入力後は必ず届出申出書の「確定」ボタンを押してください。押されていない場合当 課でデータの取込みが出来ず、再提出になります。

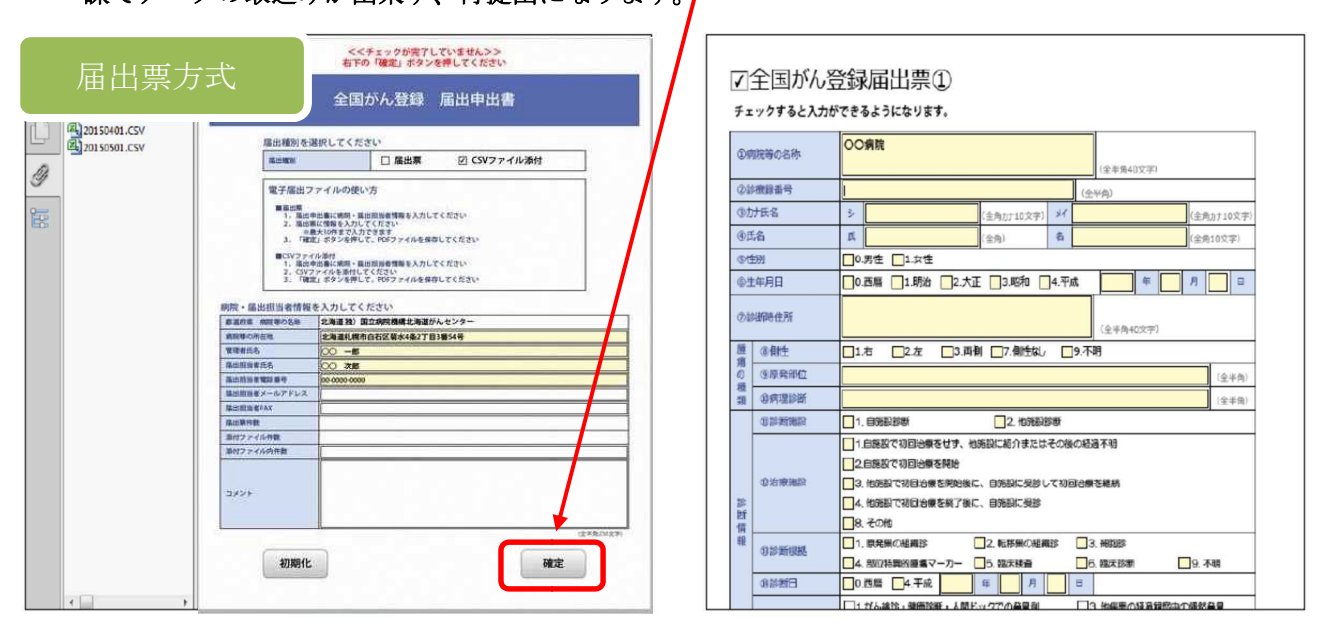

## 届出申出書

届出票1~10

⑤ 届出情報を記録した PDF ファイルを USB メモリ等に記録し、専用の届出封筒(特定記録郵便)にて、茨 城県疾病対策課あて御郵送ください。専用の届出封筒を御利用の場合、郵送料は当課で郵便局に支払うの で、医療機関で郵送料のお支払いは不要です。

## ※ USB メモリを郵送する際は、エアークッションで包むなど封筒の隙間から抜け出ないよう対策を取 ってください。また、USB メモリの所有施設が判別できるよう、メモリ本体に御施設名をラベルプ リンター等で印字した物を貼り付けてください。

※ がん登録オンラインシステム (GTOL) により届出する際は、「がん登録オンラインシステムご利用手続き」 が必要となりますので、下記 URL よりお手続きください。

国立がん研究センター がん情報サービス がん登録オンラインシステム

https://ganjoho.jp/med\_pro/cancer\_control/can\_reg/national/hospital/e-rep/online.html

※ 院内がん登録等のシステムから出力したデータを PDF ファイルに添付して届出を行うことも可能です。 その際は、出力データの形式を CSV とし、出力データの各項目が全国がん登録の届出形式と合致してい るか確認のうえ御提出をお願いいたします。CSV ファイルの提出形式についての詳細は、全国がん登録 届出マニュアル(「全国がん登録届出マニュアル」で検索し、国立がん研究センターホームページよりダ ウンロードしてください。)の付録5を御参照ください。

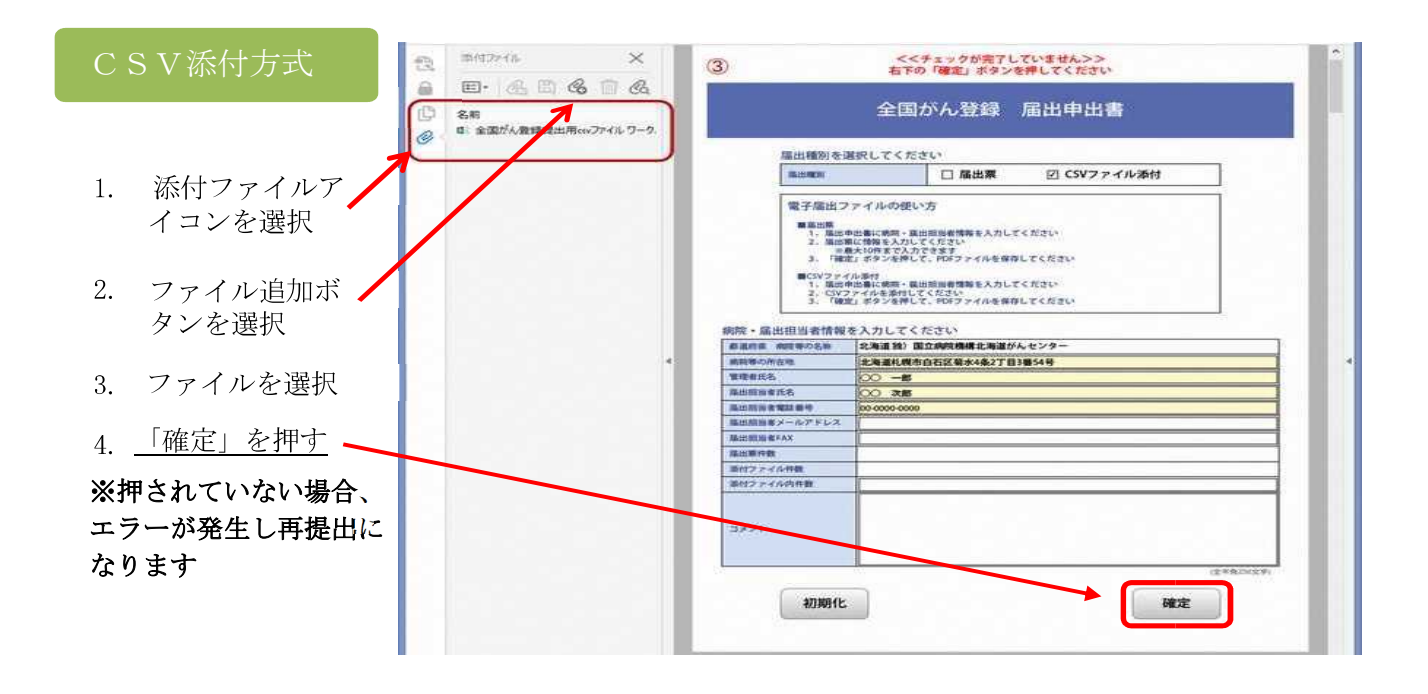

⑥ 届出いただいた USB メモリについては、データをフォーマットして返送します。その際に、次回届出用の 封筒も同封してお送りいたします。

CD-R、DVD-R 等のデータの消去が不可能な媒体で提出いただいた場合は、記録された情報を受理した後、県 で廃棄させていただき、次回届出用の封筒をお送りいたします。

## 届出用の PDF ファイルによる電子データでの提出が不可能な場合

この場合は、以下のいずれかの方法で届出をしてください。

- (1)届出用の PDF ファイルで作成した「届出申出書」及び「届出票」を印刷して、専用の封筒で郵送する。
- (2)当課から配布する手書きの届出票により届出情報を作成し、専用の封筒で郵送する。

国では、全国がん登録の届出方法として、電子データによる届出を推奨しています。 各医療機関におかれましては、電子データによる届出に御対応くださいますようお願い 申し上げます。